## **REGISTRAZIONE AL PORTALE DEL CITTADINO ED ISCRIZIONE AL SERVIZIO DI TRASPORTO SCOLASTICO**

## **PER LA REGISTRAZIONE AL PORTALE DEL CITTADINO**

**ATTENZIONE:** La registrazione al Portale del Cittadino, tramite **SPID** (Sistema Pubblico di Identità Digitale) o **CIE** (Carta Identità Elettronica), deve essere effettuata **una sola volta** ed è valida per accedere a tutti i servizi proposti dal sistema. La registrazione deve essere effettuata dal genitore/tutore che richiede il servizio.

## **CITTADINO/A CHE SI ISCRIVE PER LA PRIMA VOLTA:**

1) È necessario registrarsi al **Portale del Cittadino,** tramite SPID/CIE, accedendo dal link <http://massarosa.soluzionipa.it/portal/>( accessibile da pc/tablet/smartphone anche direttamente dal sito del comune: AREE TEMATICHE - ISTRUZIONE – TRASPORTO SCOLASTICO.

Si apre la schermata sottostante:

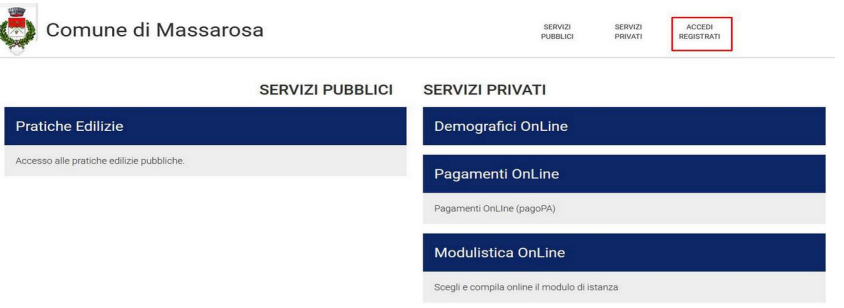

cliccare su **REGISTRATI** → scegliere "i**l sistema di autenticazione**" a seconda del caso specifico (ad es. "CITTADINO ITALIANO o CITTADINO ESTERO)

scorrere la pagina e cliccare su **"ENTRA CON SPID"** → scegliere il gestore presso il quale è stato richiesto lo SPID e procedere con l'autenticazione.

In caso di registrazione con CIE **"ENTRA CON CIE"** → selezionare la modalità di autenticazione e procedere secondo le indicazioni.

Si apre la pagina relativa a "**La tua sezione privata**" → compilare tutti i campi obbligatori → cliccare su "**gestisci i servizi**", spuntare la casella "**Modulistica online**" → **SALVA MODIFICHE**

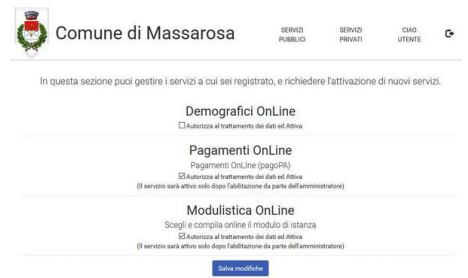

## **PER L'ISCRIZIONE AL SERVIZIO DI TRASPORTO SCOLASTICO**

Effettuare l'accesso al Portale del Cittadino tramite SPID/CIE cliccando sul link <http://massarosa.soluzionipa.it/portal/>

Cliccare su **MODULISTICA ONLINE**, accedere al modulo **ISCRIZIONE TRASPORTO SCOLASTICO** e procedere con la compilazione dell'istanza di iscrizione.

Completata la compilazione, inseriti gli allegati e verificata la correttezza dei dati inseriti cliccare su " **SALVA E INVIA**"

**NOTE:** Compilare l'iscrizione per ciascun figlio/figlia che si intende iscrivere al servizio.